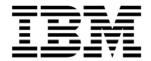

# Sales Performance Management for Salesforce.com Performance Blueprint

A Web-based performance management solution

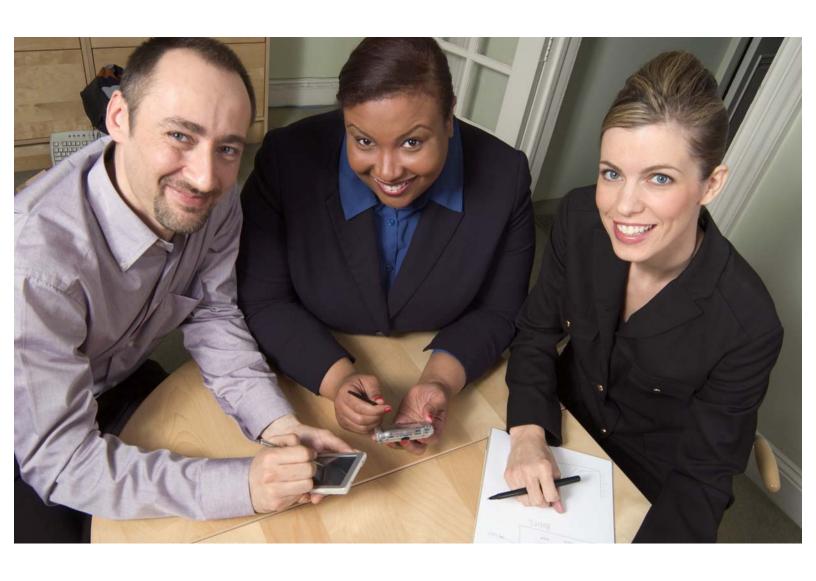

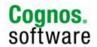

#### Sales Performance Management for Salesforce.com BlueprintOverview

This document explains the content of a Web-based solution for reporting from salesforce.com. The solution is an asset for managing and measuring sales performance data and can help sales management make faster decisions by providing views of a company's pipeline, revenue and forecast from multiple business perspectives.

IBM Cognos® Blueprints are pre-defined data, process and policy software models developed in partnership with industry thought leaders, IBM Business Partners, academic institutions and IBM customers. They are essentially "quick-start" data models that IBM customers can download and implement at no extra cost.

Using the *Sales Performance Management for Salesforce.com Blueprint* with your IBM Cognos performance management system, your sales managers and personnel can clearly identify their performance and track it in a consistent, logical manner. It is a simple yet powerful way to gain insight into different metrics and KPIs for a better understanding of performance.

This *Blueprint*, together with your IBM Cognos performance management software, is a reliable, consistent reporting tool that you can use to analyze past, current and future sales performance at its different stages.

This *Blueprint* focuses on sales performance analytics that can these meet sales performance management and salesforce.com challenges:

- Sales management and their support staff spend too much time "crunching numbers" rather than analyzing them to support measuring, monitoring and planning.
- While an excellent solution for operational reporting, the analytics provided with salesforce.com lack multidimensional capabilities and are not able to incorporate data from additional sources.

The Sales Performance Management for Salesforce.com Blueprint includes:

- Pre-built report content, based on key sales metrics of pipeline, revenue and forecast, that is mapped to the salesforce.com data model for connectivity to salesforce.com
- Easy-to-use multi-dimensional interface
- Incorporation of external data for multiple sources

#### Source data model overview

#### Salesforce.com data structure

Salesforce.com data is defined as a relational database with multiple entities and relationships. The original entity-relationship diagram (ERD) available from salesforce.com for each module is the basis for the reporting structure defined for this *Blueprint*.

The salesforce.com data structure used to perform the analysis and the extract, transform, load (ETL) process is available at salesforce.com as follows:

- SFDC ERDs: <a href="http://www.salesforce.com/us/developer/docs/api/index">http://www.salesforce.com/us/developer/docs/api/index</a> Left.htm#StartTopic=Content/data model.htm
- Sales ERD: http://www.salesforce.com/us/developer/docs/api/Content/sforce\_api\_erd\_majors.htm

#### Blueprint data structure

The *Blueprint* has a reporting data structure that holds the metadata for the schema and entities required for reporting. This foundation for this is the salesforce.com data structure for a vanilla environment. Any customizations performed to a salesforce.com vanilla environment result in a review to verify that the object definition in IBM Cognos Virtual View Manager is still valid and applicable.

Figure 1 shows the ERD for the reporting structure.

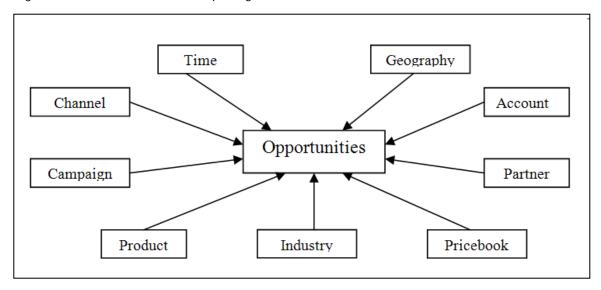

Figure 1. Reporting structure ERD for the Blueprint

This diagram applies to all the measure dimensions. The dimensions available are:

- Channel: Hierarchy for Channels
- Time: Hierarchy for Time Periods: Year Quarter Month
- Geography: Hierarchy for Geography: Country Region City
- Account: Flat Hierarchy for Client Accounts
- Partner: Flat Hierarchy for Partners
- Campaign: Flat Hierarchy for Marketing Campaigns
- Product: Hierarchy for Products
- Pricebook: Flat Hierarchy for Pricebooks
- Industry: Hierarchy with Industries and Sectors

There are eight main measure dimensions and each one of these objects has the business keys required to link to the dimensions.

Figure 2 shows the complete ERD.

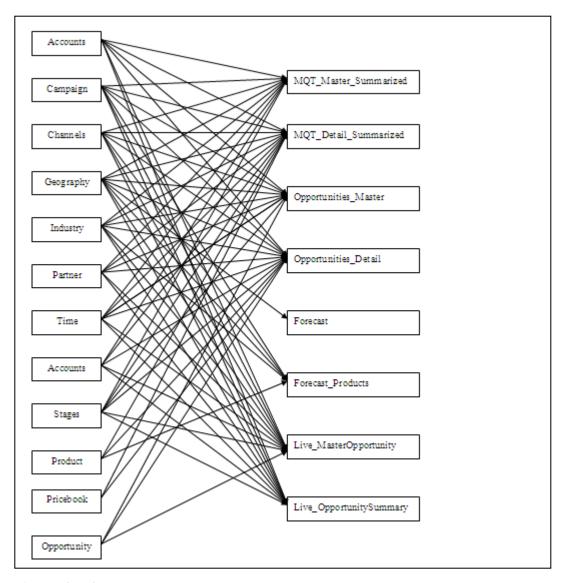

Figure 2. Complete ERD

Although not visible as an object in the previous ERD, the *Blueprint* joins salesforce.com data with an external source. The *Blueprint* has an additional table object that stores goals set by geography. The geography hierarchy is the basis for the table; city, the lowest level of this hierarchy, populates the goals.

#### **IBM Cognos Virtual View Manager**

IBM Cognos Virtual View Manager provides high-performance, federated access to data from disparate sources. It combines, simplifies and delivers this data in a single view that has relevance and meaning to sales managers and personnel. It also provides:

- Real-time access to data
- Pre-build views to simple query packaged-application data from salesforce.com
- Ability to cache to memory, disk or database with flexible management

Virtual View Manager provides federated access to combined data sources, combines data and creates, simplified and pre-built views to simplify querying. This *Blueprint* uses caching to offer high performance. Salesforce.com data is configured to cache data from queries and underlying sources and frequently-accessed data sources to minimize the impact on operating systems and to support quality of service in the architecture.

#### **Sources**

As their names indicate, they come from:

- Salesforce.com: WSDL data access to salesforce.com.
- spm\_cache: Cache database hosted by a SQL Server Database. It is possible to change this database so that other DBMS providers can host it.

#### **Dimensions**

Based on the data structure explained previously, these dimensions are in Virtual View Manager:

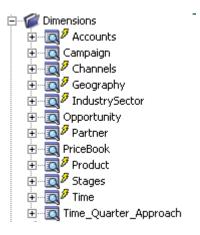

The basis for these dimensions is where the content for them is available in salesforce.com. Although a few are already hosted by their own objects in salesforce.com, the ETL in IBM Cognos Virtual View Manager creates some of them.

The following dimensions are directly available in tables in salesforce.com:

- Accounts
- Campaigns
- Partner
- Pricebook
- Product
- Stages

The following dimensions were extracted from other salesforce.com objects because they were part of "picklists," which are not exposed as tables:

- Channels: Extracted from opportunity type
- Geography: Extracted from accounts
- Industry: Extracted from accounts
- Time: Created based on the opportunities table

#### Facts/Measures dimensions

```
Ē ... € Facts

<u>★</u> ■ All_Opportunities_SummaryView

  ± ... ... All_Opportunities_SummaryView_CQ
  ± - 2 All_Opportunities_SummaryView_CQ+2
  ± -- 3 All_Opportunities_SummaryView_CQ+3
  ⊕--© Forecast_Analysis
  ⊕ ____ Forecast_Full_View
  ± - 2 Forecast_Product_FullView
  ± -- 7 Master Opportunities Summary View
  ± - 2 P_Forecast_Product_Analysis
```

Note: All the objects with a lightning flash are set to be cached. IBM Cognos Virtual View Manager refreshes the cache to ensure that the BI content displays your organization's salesforce.com data. In addition, the external object holding the goals set by geography must be updated as well.

The measures available in the fact tables are directly related to:

- Total Opportunity Amount: Total values of an opportunity
- Total Opportunity Line Item Amount: Value of a product within an opportunity line item
- Average Opportunity Size
- Number of Opportunities

#### The fact tables available are:

- Master Opportunities: Entity holding opportunity information with the business keys to join to the dimensions. It exposes the total opportunity amount measure.
- Master\_Opportunities\_SummaryView: MQT object with summarized data for multiple business perspectives. It exposes the total opportunity amount, average opportunity size and number of opportunities measures.
- All\_Opportunities: Placeholder for opportunity information at the detail level. This entity holds every single-opportunity line item associated to Opportunities.
- All\_Opportunities\_SummaryView: MQT Object with summarized data for multiple business perspectives. This
  entity includes aggregation for two additional dimensions: Products and Pricebooks. This object is created
  with a union of multiple objects caching data for specific periods of time.

```
H. Q All_Opportunities_SummaryView_CQ
H. Q All_Opportunities_SummaryView_CQ+1
H. Q All_Opportunities_SummaryView_CQ+2
H. Q All_Opportunities_SummaryView_CQ+3
H. Q All_Opportunities_SummaryView_CQ-1
```

 Data for multiple periods were separated because it is possible that the cache for each of them needs to be set with different scheduling options. This reduces the number of requests sent to salesforce.com to update this measure dimension.

- Forecast\_Full\_view: Object with actuals, goals, submitted forecast and weighted forecast at the opportunity level. This entity is created with a JOIN to a table external to salesforce.com. The Goals set for each geography are stored in the table "Goals" hosted in the "spm\_cache" database.
- Forecast\_Product\_FullView: Object with actuals, submitted forecast and weighted forecast measures at the opportunity line item level.
- Live\_Master\_Opportunities: Similar to Master\_Opportunities; however, it holds only metadata because any requests are sent directly to salesforce.com.
- Live\_Master\_Opportunities\_SummaryView: Similar as Master\_Opportunities\_SummaryView, however, it holds only metadata because any requests are sent directly to salesforce.com.

The following objects are included in the Virtual View Manager metadata, although the reporting solution does not use them:

- Forecast\_Analysis: Submitted forecast and goals by geography
- Forecast\_Product\_Analysis: Submitted forecast by geography, industry, channel, campaign and product
- P\_Forecast\_Analysis: Calculated forecast and goals by geography
- P\_Forecast\_Product\_Analysis: Calculated forecast by geography, industry, channel, campaign and product

These objects were replaced because consolidated views were created for the submitted and weighted forecast.

After the salesforce.com and external sources have been introspected, IBM Virtual Manager Data Services makes the reporting objects available to IBM Cognos BI. You can access these objects with an ODBC connection to the server hosting IBM Cognos BI.

These objects could also have been made available with a Web service; however, for simplicity purposes, both IBM Virtual View Manager and IBM Cognos BI are assumed to be installed on the same server. If your organization has a multi-server installation, you might need to take additional steps to configure the connections between the two products.

The objects IBM Virtual View Manager makes available for reporting purposes are:

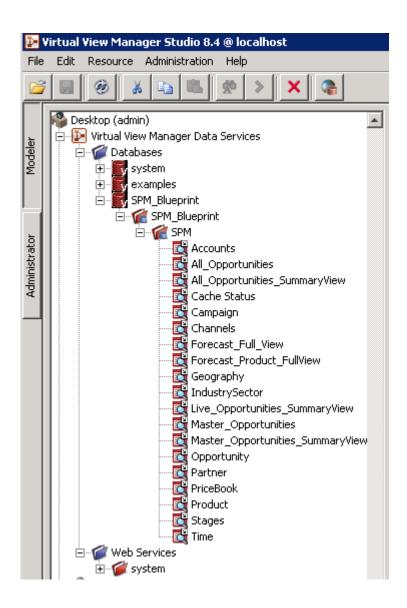

Note: To refresh the content of the cache data, you must edit each cache object in IBM Virtual View Manager to issue a "Refresh Now." After you have done this for all cached objects, reports will display the data associated to your organization's salesforce.com environment.

#### Framework manager business model

Relational and dimensionally modeled relational (DMR) models are available for reporting from the salesforce.com source. Depending on your reporting needs, performance expectations and user training, you can use any of the entities for reporting.

The intent was to have capabilities available for relational and DMR while offering the flexibility of using either. For example, a DMR model does not pass filters to the underlying data source. Therefore, the query result set is processed locally after retrieving all the rows for the query. Users will likely choose DMR for caching data to prevent requests from hitting any of row access, request numbers and other limitations put in place by salesforce.com. On the other hand, if the user still wants to report from live salesforce.com data, the relational model provides better query generation and filter handling while minimizing the number of rows and requests send to salesforce.com.

A three-tier business model was created to model the salesforce.com data source and the external data sources. The following lines explain the content of each layer:

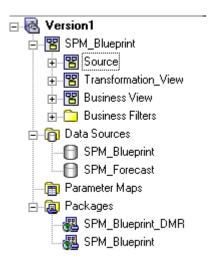

Source namespace has all the entity sources because Virtual View Manager exposes them from salesforce.com and forecast data and the cache database:

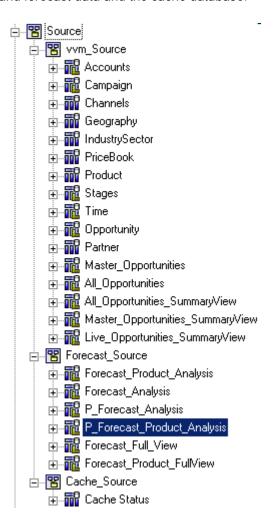

Vvm\_source namespace contains the fact and dimension sources coming from Virtual View Manager. Forecast\_Source focuses on where the combined data for forecasts and actuals are brought together into one single object. Cache\_source imports the object required to query the status of the cache for all objects being cached.

The Transformation\_View namespace contains all the entities after applying the required ETL steps so they are more meaningful to the business user:

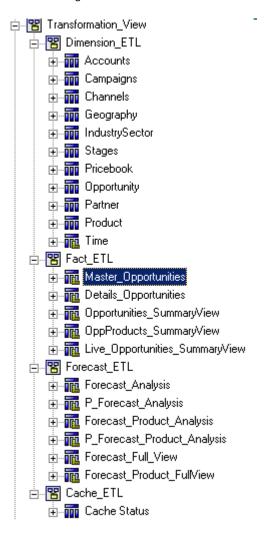

Attribute changes, new calculations and formatting changes were applied to the objects to facilitate the creation of the regular dimension and measure dimensions make up the third layer.

Business view namespace contains the objects as they are to be exposed to the end user. Multiple namespaces provide the flexibility of creating multiple packages for directed access to specific salesforce.com content. For example, it is possible to create a package that provides access to the opportunities at the master level; however, the user will not be able to see the details about the products involved in the opportunities.

Note: The guidelines for using the relational and DMR models explained previously are very important when you use the business view.

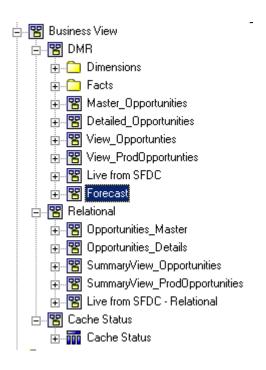

The DMR namespace contains all the objects for access to dimension and facts and their relationships. One namespace was created for every measure dimension with its own star schema:

- Master\_Opportunities: A measure dimension with the total amount for each opportunity
- Detailed\_Opportunities: A measure dimension with quantity, unit price, list price and total price for each of the items within an opportunity.
- View\_Opportunities: Aggregated view with total opportunity value, average opportunity size and number of opportunities.
- View\_ProdOpportunities: Aggregated view with the total price associated with each item within an opportunity.
   The main difference between it and View\_Opportunities is that View\_ProdOpportunities provides a view at the products and price book dimensions as well.
- Live from salesforce.com: Namespace included with the DMR model sending queries directly to salesforce.com. Although available for performance comparison purposes, this namespace should not be used for reporting.
- Forecast: Includes multiple measure dimensions for Forecast data. Each measure dimension has different metrics available for reporting.
- The dashboards included in the *Blueprint* content are based on: Forecast Full View and Forecast Products Full View, which are consolidated views that include both submitted and forecast.

#### Sales performance dashboards

The *Sales Performance Management for Salesforce.com Blueprint* has pre-developed content that addresses specific business needs for reporting, such as pipeline, revenue and forecast. Figure 3 shows how the content is structured for all the dashboards. Although the prompts/parameters might be located on a different position for the Report Navigator, they serve a similar purpose to allow global filtering.

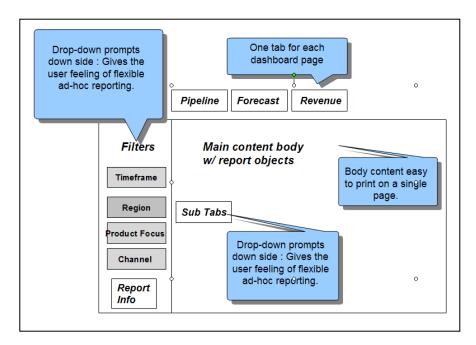

Figure 3. Dashboard structure

#### Pipeline dashboard

Pipeline reports provide a multi-dimensional view of your organization's pipeline. The key report on this page is the summary table, which provides a high level view of the most relevant quarters for a sales manager:

- The previous quarter, for reference purposes
- The current quarter for obvious reasons
- The next three quarters to give perspective on the longer term outlook.

The sub-tabs on this page allow for additional perspectives while keeping a simple navigational scheme. The parameters (Figure 4) act as filters for every report object in the dashboard. A change in any of the parameters reexecutes the report to establish the new context. The parameters are geography, sector and industry, channels, products, periods and ranking.

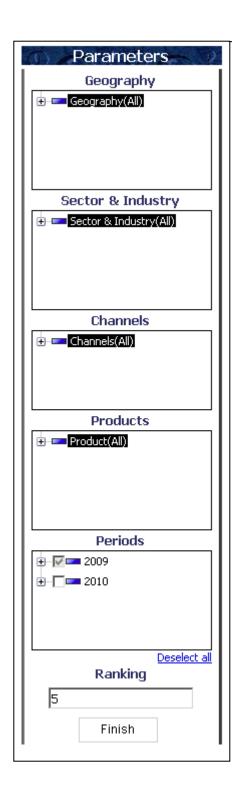

Figure 4. Pipeline filters

Geography is the hierarchy for locations associated with accounts. Sector and industry is the hierarchy for sector and industries associated with accounts. Channels is the hierarchy for Channels. Products is the hierarchy for Products. Periods provides the time periods available in the salesforce.com data.

Pipeline by Sales Stages (Figure 5) is a single, comprehensive view of the pipeline sales stages. The main metric is the total value of the opportunity aggregated for each stage and period.

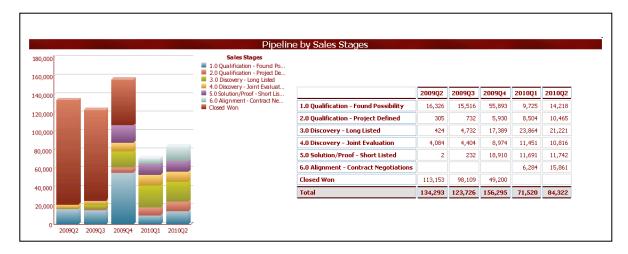

Figure 5. Pipeline by sales stage

Figures 6, 7, 8 and 9 show reports that are based on the same data; however, they display content from different business perspectives.

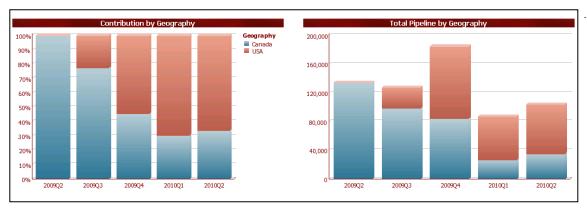

Figure 6. Pipeline by region.

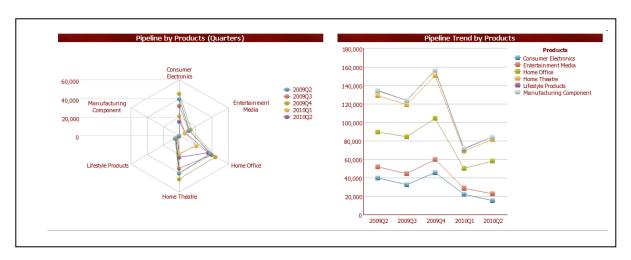

Figure 7. Pipeline by product

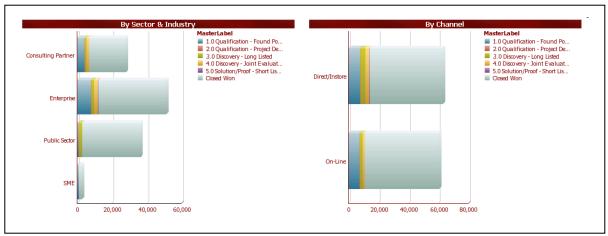

Figure 8. Pipeline by industry and channel

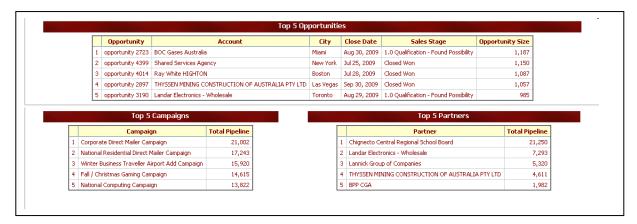

Figure 9. Deals, campaigns and channels

The source of the top five opportunities in Figure 9 is live data from salesforce.com.

#### Revenue dashboard

The revenue dashboards facilitate trending and multi-dimensional analysis of your organization's historical revenue. The key report is the summary table, which provides the key metrics of relevance to the sales manager:

- Total revenue
- Average deal size
- Sales volume

The additional reports on this dashboard allow for different perspectives. The parameters for this dashboard (Figure 10) are geography, sector and industry, channels, periods, products, ranking and stages.

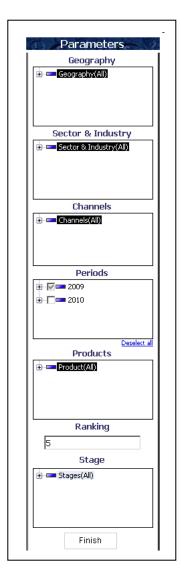

Figure 10. Parameters for revenue reports

Figures 11, 12, 13, 14 and 15 show the revenue reports you can run.

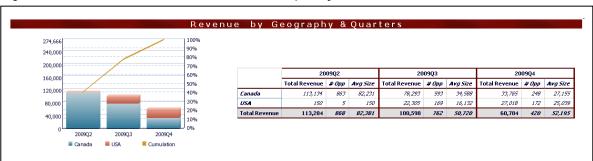

Figure 11. Revenue by geography and quarters

|   |                  | Top 5 Opportunities            |              |         |
|---|------------------|--------------------------------|--------------|---------|
|   | Opportunity      | Account                        | Close Date   | Revenue |
| 1 | opportunity 2897 | THYSSEN MINING CONSTRUCTION OF | Sep 30, 2009 | 1,057   |
| 2 | opportunity 4151 | Chignecto Central Regional Sch | Aug 25, 2009 | 931     |
| 3 | opportunity 3016 | THYSSEN MINING CONSTRUCTION OF | Aug 31, 2009 | 927     |
| 4 | opportunity 3706 | Chignecto Central Regional Sch | Aug 11, 2009 | 890     |
| 5 | opportunity 3153 | Landar Electronics - Wholesale | Sep 26, 2009 | 701     |

Figure 12. Top five opportunities

|   | Top 5 Campaigns                                    |         |
|---|----------------------------------------------------|---------|
|   | Campaign                                           | Revenue |
| 1 | Corporate Direct Mailer Campaign                   | 16,925  |
| 2 | National Residential Direct Mailer Campaign        | 13,129  |
| 3 | Fall / Christmas Gaming Campaign                   | 12,396  |
| 4 | Winter Business Traveller Airport Add Campaign     | 12,223  |
| 5 | Spring National Residential Direct Mailer Campaign | 11,159  |

Figure 13. Top five campaigns

|   | Top 5 Partners                                   |         |
|---|--------------------------------------------------|---------|
|   | Partner                                          | Revenue |
| 1 | Chignecto Central Regional School Board          | 19,614  |
| 2 | Landar Electronics - Wholesale                   | 4,667   |
| 3 | THYSSEN MINING CONSTRUCTION OF AUSTRALIA PTY LTD | 3,819   |
| 4 | Lannick Group of Companies                       | 3,777   |
| 5 | BPP CGA                                          | 1,929   |

Figure 14. Top five partners

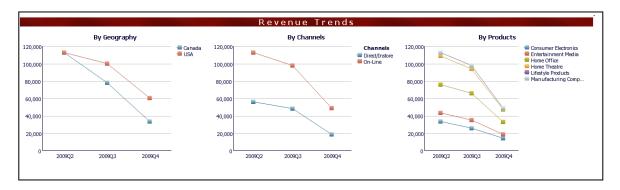

Figure 15. Revenue trends

#### Goals and forecast analysis dashboard

The objective of this dashboard is to highlight the comparison between forecast data from salesforce.com and goals data coming from an external data source. The key report on this page is the main table, which provides a comparison of the different forecast metrics to the quarterly goal:

- The weighted forecast is based on a mathematical formula applied to the different sales stages based on historical close trends.
- The submitted forecast is based on the probability field.
- One last comparison is made to the revenue closed to date.

A great feature of this dashboard is the ability to drill down into the regional level and view the forecast data at a lower level.

Figures 16, 17 and 18, show the reports included in this dashboard.

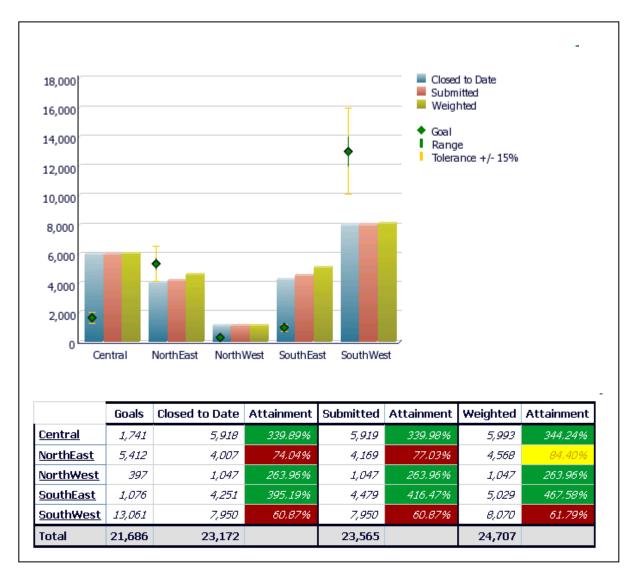

Figure 16. Closed to date, submitted and weighted forecast

| ○ Show Worst Cities ○ Show Best Cities |                |       |            |           |          |  |  |  |  |
|----------------------------------------|----------------|-------|------------|-----------|----------|--|--|--|--|
| Best 5 Cities                          |                |       |            |           |          |  |  |  |  |
| City                                   | Closed to Date | Goals | Attainment | Submitted | Weighted |  |  |  |  |
| Chicago                                | 5,918          | 1,741 | 339.89%    | 5,919     | 5,993    |  |  |  |  |
| Miami                                  | 4,251          | 1,076 | 395.19%    | 4,479     | 5,029    |  |  |  |  |
| Seattle                                | 1,047          | 397   | 263.96%    | 1,047     | 1,047    |  |  |  |  |
| Toronto                                | 51,729         | 7,379 | 701.00%    | 53,436    | 56,416   |  |  |  |  |
| Truro                                  | 31,834         | 9,315 | 341.74%    | 31,881    | 32,945   |  |  |  |  |

Figure 17. Best/worst cities

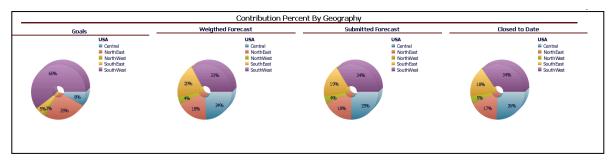

Figure 18. Contribution percentage by geography

#### Closed to date and forecast analysis dashboard

This dashboard provides the flexibility of analyzing forecast against several different dimensions. With this dashboard, users can drill up and down multiple dimensions and see the focus change, depending on the levels for each perspective.

This dashboard does not include parameters for filtering data; however, drilling down the multiple dimensions maintains the context of the chart so that it acts as a filter.

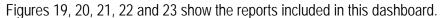

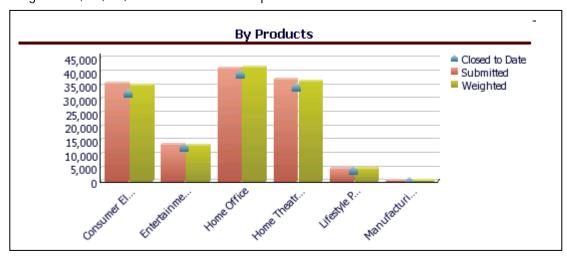

Figure 19. By products

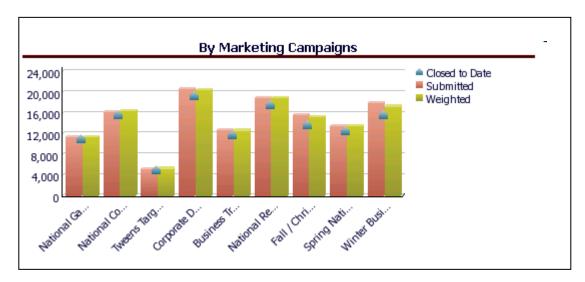

Figure 20. By marketing campaigns

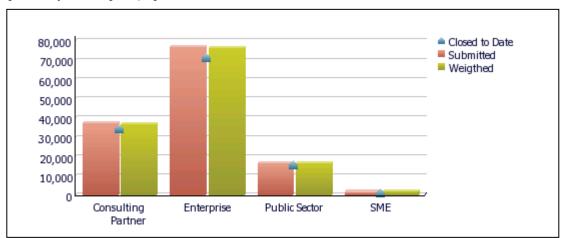

Figure 21. By sector

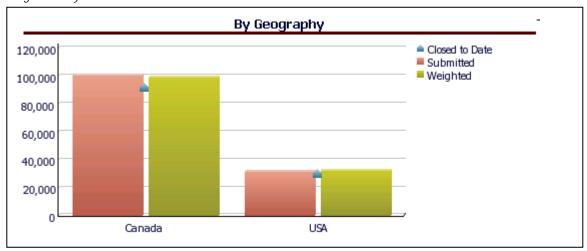

Figure 22. By geography

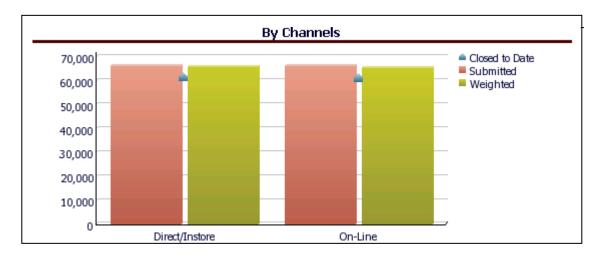

Figure 23. By channels

This dashboard can also change from charts to crosstabs (Figure 24) while maintaining the data context.

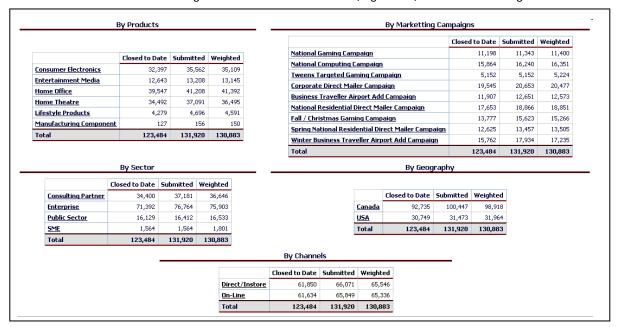

Figure 24. From charts to crosstabs

#### Utility dashboard components

The pre-developed content of this *Blueprint* includes operational utilities that can help your application administrator ensure the best usability and performance for the sales dashboard content.

#### Report navigator

With the report navigator, administrators can execute any report in any of the dashboard pages. Select from the filtering options (Figures 25 and 26) apply them to all report objects on the page.

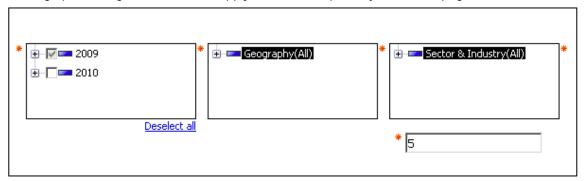

Figure 25. Report navigator filtering options (Part 1)

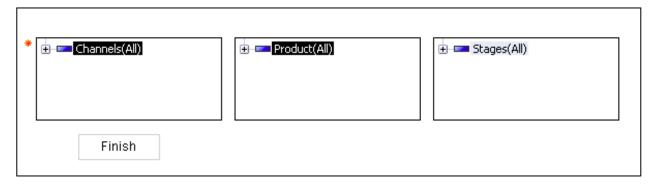

Figure 26. Report navigator filtering options (Part 2)

Figure 27 shows a list of the reports available for navigation.

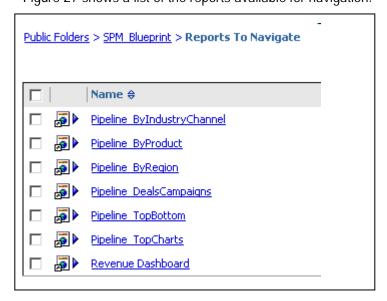

Figure 27. Reports to navigate

#### Live versus cached

This dashboard report showcases performance of reporting from cached data. This dashboard depicts the pipeline by sales stages report, which is the same object with a different definition of source metadata definition. Although it displays the same numbers, the source of the data is different and the query request are sent to:

- Top Chart: Query request to SQL Server cache database through Virtual View Manager
- Bottom Chart: Query request to salesforce.com through Virtual View Manager

#### Salesforce.com load status

This report provides a view of the update status of the critical entities used for reporting purposes. By looking at this dashboard, system administrators can deduce whether a refresh of the cached data is required. Dimensions are considered to be good within a week of load, however. Facts were set to be good for one day. By looking at the lists in Figure 28, one can deduce that upates of all the All\_Opportunties\_Summary\_CQ\* are neded because the cache for these entities is based on the current date. All the quarters have been either updated or rolled over as the data is updated for 37 days.

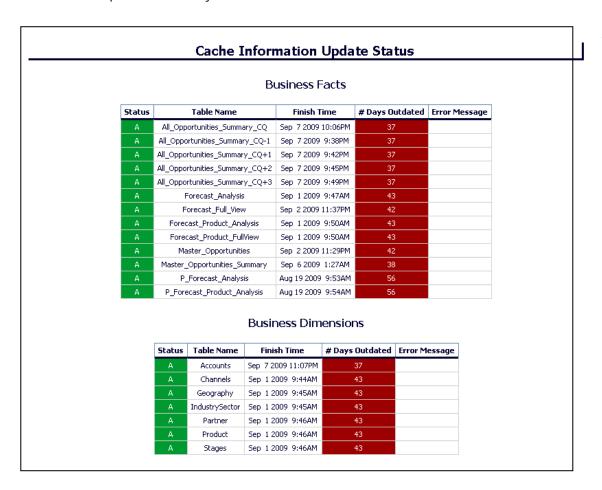

Figure 27. Salesforce.com load status

### About the IBM Cognos Innovation Center for Performance Management

The IBM Cognos Innovation Center was established in North America and Europe to advance the understanding of proven planning and performance management techniques, technologies, and practices. The Innovation Center is dedicated to transforming routine performance management practices into "next practices" that help companies:

- Cut costs
- Streamline processes
- Boost productivity
- Enable rapid response to opportunity
- Increase management visibility

Staffed globally by experts in planning, technology, and performance and strategy management, the Innovation Center partners with more than 600 IBM Cognos customers, academicians, industry leaders and others seeking to accelerate adoption, reduce risk and maximize the impact of technology-enabled performance management practices.

About IBM Cognos BI and Performance Management

IBM Cognos business intelligence (BI) and performance management solutions deliver world-leading enterprise planning, consolidation and BI software, support and services to help companies plan, understand and manage financial and operational performance. IBM Cognos solutions bring together technology, analytical applications, best practices, and a broad network of partners to give customers an open, adaptive and complete performance solution. Over 23,000 customers in more than 135 countries around the world choose IBM Cognos solutions.

For further information or to reach a representative: www.ibm.com/cognos

#### Request a call

To request a call or to ask a question, go to <a href="https://www.ibm.com/cognos/contactus">www.ibm.com/cognos/contactus</a>

An IBM Cognos representative will respond to your inquiry within two business days.

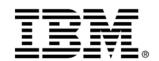

© Copyright IBM Corporation 2009 IBM Corporation Route 100 Somers, NY 10589 U.S.A.

Produced in the United States of America June 2009 All Rights Reserved.

IBM, the IBM logo and ibm.com are trademarks or registered trademarks of International Business Machines Corporation in the United States, other countries, or both. If these and other IBM trademarked terms are marked on their first occurrence in this information with a trademark symbol (® or ™), these symbols indicate U.S. registered or common law trademarks owned by IBM at the time this information was published. Such trademarks may also be registered or common law trademarks in other countries. A current list of IBM trademarks is available on the Web at "Copyright and trademark information" at ibm.com/legal/copytrade.shtml

Other product, company or service names may be trademarks or service marks of others.

## IBM Cognos Innovation Center

for Performance Management